## 1 背景说明

倾斜数据采集时,为了保障测区内地物纹理的全覆盖,通常需要外扩若干航 线。而由于倾斜角度不同,会存在若干影像覆盖测区范围外地物。如倾斜纹理覆 盖示意图:虚线为测区范围,红色和绿色为各倾斜相机的覆盖范围,其中红色所 覆盖区域在测区范围外,其存在与否对测区范围内模型效果无任何影响。而绿色 覆盖区域为测区范围内,为模型成图必需数据。而影像数量的多少会影响数据处 理效率,因此在内业数据处理时,剔除未覆盖测区范围的影像,使其不参与空三 或建模数据处理,可极大提高作业效率。

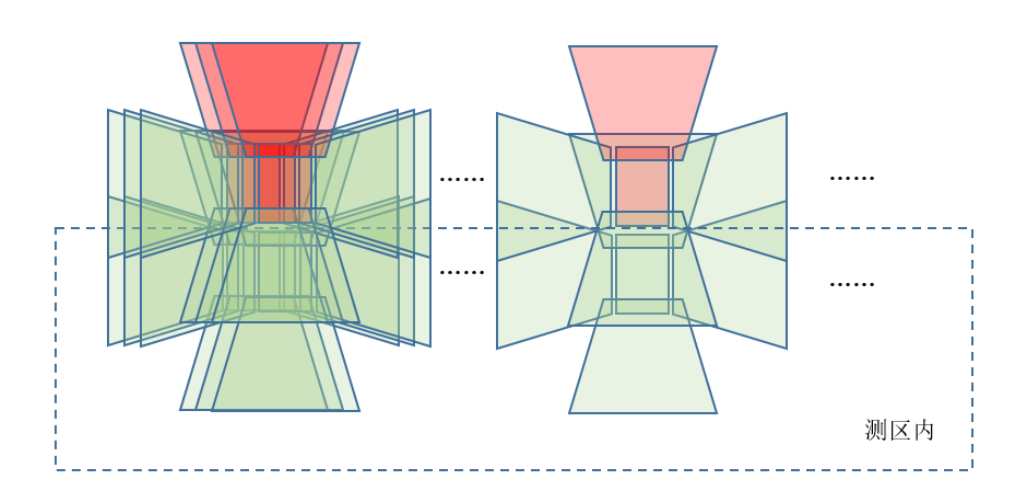

倾斜纹理覆盖示意图

# 2 技术路线

为提高用户数据生产效率,飞马技术团队开发了倾斜影像冗余数据删除的工 具,即基于成图范围和倾斜影像位置姿态信息进行非测区范围内倾斜影像的剔除, 其技术路线如下

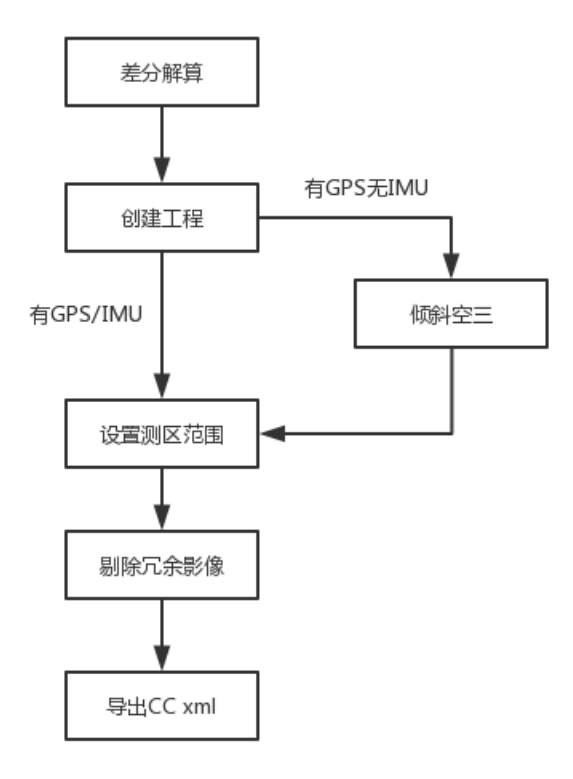

技术路线

# 3 作业流程

此处以飞马 D200-OP300 数据为例进行流程说明:

# 3.1 差分解算

采用无人机管家智理图模块进行五相机差分解算,得到每个相机的 GPS/IMU 信息。

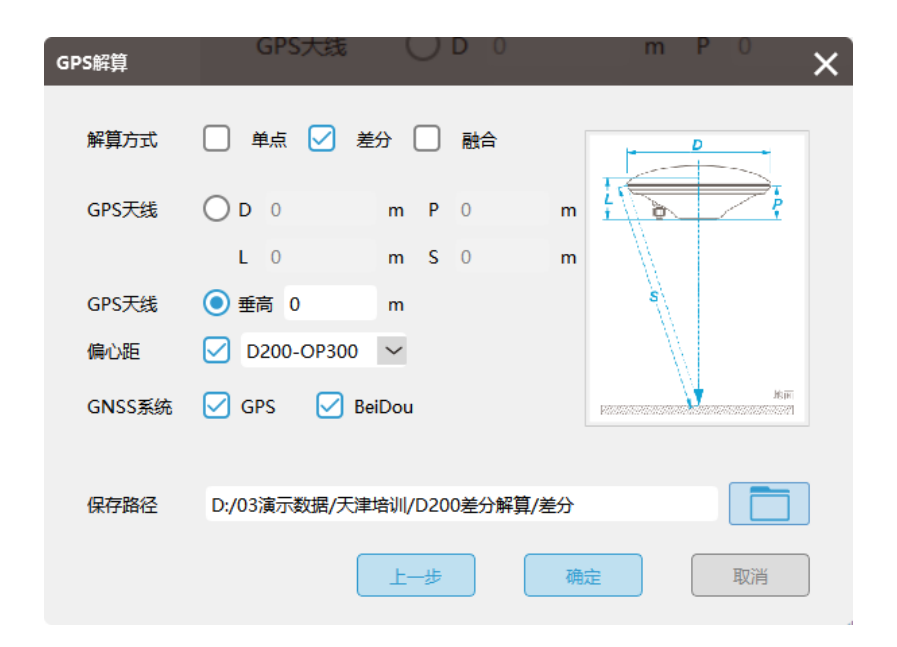

差分解算

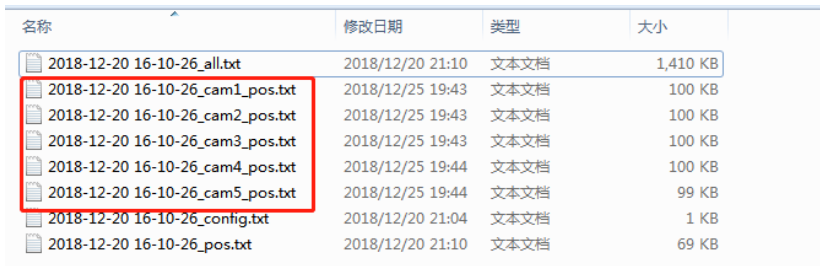

五相机 POS 结果

|                 | 2018-12-20 16-10-26 cam1 pos.bt - 记事本 |              |                                |               |              |                            |              |                | - 0 X                  |  |
|-----------------|---------------------------------------|--------------|--------------------------------|---------------|--------------|----------------------------|--------------|----------------|------------------------|--|
| <b>文件(F)</b>    | 编辑(E) 格式(O) 查看(V) 帮助(H)               |              |                                |               |              |                            |              |                |                        |  |
|                 | 100.53392216                          | 38.59979926  | 2048, 70530801                 | $-44.382113$  | $-16.485339$ | 2.647915                   | 1            |                | 2018/12/20 08:12:06.93 |  |
|                 | 100.53376278                          | 38.59980192  | 2048.63180111                  | $-44.382113$  | $-16.485339$ | 2.647915                   | $\mathbf{1}$ | $\mathbf{1}$   | 2018/12/20 08:12:09.23 |  |
|                 | 100.53362815                          | 38.59980431  | 2048, 66110225                 | $-46.976838$  | 9.170111     | $-0.620833$                | 1            | 1              | 2018/12/20 08:12:10.72 |  |
|                 | 100.53349222                          | 38,59980670  | 2048, 61858535                 | $-47.200778$  | 8.255396     | $-0.360391$                | 1            | $\mathbf{1}$   | 2018/12/20 08:12:12.21 |  |
|                 | 100.53335401                          | 38,59980883  | 2048.59674065                  | $-47.154820$  | 8.127893     | 0.127819                   | $\mathbf{1}$ | $\mathbf{1}$   | 2018/12/20 08:12:13.72 |  |
|                 | 100.53321733                          | 38,59981065  | 2048.59278934                  | $-46.777595$  | 8.660237     | $-0.127017$                | ī            | ī              | 2018/12/20 08:12:15.21 |  |
| 10              | 100.53307822                          | 38, 59981269 | 2048, 58558978                 | $-46,777595$  | 8,660237     | $-0.127017$                | $\mathbf{1}$ | $\mathbf{1}$   | 2018/12/20 08:12:16.72 |  |
| 11              | 100.53294067                          | 38.59981462  | 2048, 59943606                 | $-46, 799621$ | 9.254501     | $-0.888750$                | $\mathbf{1}$ | $\mathbf{1}$   | 2018/12/20 08:12:18.21 |  |
| 12              | 100.53280320                          | 38,59981681  | 2048, 62569302                 | $-47.211572$  | 9.024051     | $-1.144748$                | ī            | 1              | 2018/12/20 08:12:19.70 |  |
| 13              | 100.53266604                          | 38,59981880  | 2048, 66573177                 | $-46.972794$  | 9.423298     | $-0.899202$                |              | $1\,$          | 2018/12/20 08:12:21.19 |  |
| 14              | 100.53252863                          | 38.59982072  | 2048.69193398                  | $-46,681427$  | 8.787427     | $-0.633917$                | $\bar{1}$    | ī              | 2018/12/20 08:12:22.68 |  |
| 15              | 100.53238936                          | 38,59982273  | 2048.71281824                  | $-46,895773$  | 9.588423     | $-1.088523$                | $\mathbf{1}$ | $\mathbf{1}$   | 2018/12/20 08:12:24.20 |  |
| 16              | 100.53225214                          | 38.59982478  | 2048.73216770                  | $-46.844367$  | 9.226077     | $-1.375288$                | $\mathbf{1}$ | $\mathbf{1}$   | 2018/12/20 08:12:25.68 |  |
| 17              | 100.53211352                          | 38, 59982686 | 2048.74587329                  | $-47.267468$  | 9.966798     | $-1.953666$                | $\mathbf{1}$ | $\mathbf{1}$   | 2018/12/20 08:12:27.18 |  |
| 18              | 100.53197868                          | 38.59982872  | 2048.78729532                  | $-46.170553$  | 9.802233     | $-1.875502$                | $\mathbf{1}$ | ī              | 2018/12/20 08:12:28.64 |  |
| 19              | 100, 53183836                         | 38, 59983084 | 2048.80732637                  | $-47.215525$  | 9.526245     | $-1.745045$                |              | ī              | 2018/12/20 08:12:30.16 |  |
| 20              | 100, 53170369                         | 38.59983274  | 2048.83284329                  | $-47.201936$  | 10.055326    | $-1.926709$                | 1            | $\,1\,$        | 2018/12/20 08:12:31.62 |  |
| 21              | 100.53156446                          | 38, 59983481 | 2048, 81510987                 | $-47.043868$  | 9.876159     | $-2.114037$                | $\mathbf{1}$ | ī              | 2018/12/20 08:12:33.13 |  |
|                 | 100.53142425                          | 38, 59983703 | 2048, 82282503                 | $-47.255417$  | 9.882296     | $-1.712633$                |              | ī              | 2018/12/20 08:12:34.65 |  |
| $rac{22}{23}$   | 100.53128949                          | 38, 59983894 | 2048, 82291462                 | $-46.914211$  | 8.724440     | $-1.131216$                | $\mathbf{1}$ | ī              | 2018/12/20 08:12:36.12 |  |
|                 |                                       |              |                                |               |              |                            |              |                |                        |  |
| 24              | 100, 53115115                         | 38.59984076  | 2048, 80652912                 | $-45.986736$  | 9.211017     | $-1.526401$                | $\mathbf{1}$ | ī              | 2018/12/20 08:12:37.63 |  |
| 25              | 100, 53101391                         | 38, 59984261 | 2048, 80453107                 | $-47,380560$  | 10, 153911   | $-1.675243$                | 1            | ī              | 2018/12/20 08:12:39.12 |  |
| $\overline{26}$ | 100, 53087580                         | 38.59984465  | 2048, 76947543                 | $-45.387763$  | 8.486180     | $-1.419363$                | ī            | ī              | 2018/12/20 08:12:40.63 |  |
| $\overline{27}$ | 100.53073761                          | 38.59984662  | 2048, 75771979                 | $-45.387763$  | 8.486180     | $-1.419363$                | 1.           | î              | 2018/12/20 08:12:42.14 |  |
| 28              | 100.53060127                          | 38.59984864  | 2048, 72801361                 | $-47.743254$  | 9.456719     | $-0.896204$                | $\mathbf{1}$ | î              | 2018/12/20 08:12:43.63 |  |
| 29              | 100.53046230                          | 38.59985100  | 2048.72618632                  | $-47.457435$  | 9.477808     | $-0.995847$                |              | $1\,$          | 2018/12/20 08:12:45.14 |  |
| 30              | 100.53032735                          | 38, 59985320 | 2048, 71943106                 | $-47.182404$  | 9.590167     | $-1.190489$                | $\mathbf{1}$ | ī              | 2018/12/20 08:12:46.60 |  |
| 31              | 100, 53019037                         | 38, 59985542 | 2048, 70728935                 | $-47.182404$  | 9.590167     | $-1.190489$                | $\mathbf{1}$ | $\overline{1}$ | 2018/12/20 08:12:48.08 |  |
| 32              | 100.53005013                          | 38,59985750  | 2048, 72109394                 | $-46.219236$  | 9.623120     | $-1.232169$                |              | î              | 2018/12/20 08:12:49.60 |  |
| 33              | 100.52991126                          | 38.59985933  | 2048, 75983504                 | $-46, 348781$ | 9.383059     | $-1.133332$                | $\mathbf{1}$ | ī              | 2018/12/20 08:12:51.11 |  |
| 34              | 100.52977447                          | 38, 59986123 | 2048.74527616                  | $-46,576347$  | 8.571291     | $-0.942099$                | $\mathbf{1}$ | $\overline{1}$ | 2018/12/20 08:12:52.60 |  |
| 35              | 100.52963831                          | 38, 59986291 | 2048, 77108168                 | $-45.763983$  | 9.590469     | $-1.800141$                | $\bar{1}$    | ī              | 2018/12/20 08:12:54.08 |  |
| 36              | 100.52950462                          | 38,59986467  | 2048.79475449                  | $-46,997680$  | 29.298770    | $-1.785400$                |              | ō              | 2018/12/20 08:12:55.58 |  |
| 37              | 100.52936917                          | 38.59986649  | 2048.81889571                  | $-45.976738$  | 11.266912    | $-1.337790$                |              | i              | 2018/12/20 08:12:57.40 |  |
| 38              | 100.52957916                          | 38, 60010734 | 2049.13143024                  | 43, 116160    | $-3,524655$  | 177, 125980                | $\mathbf{1}$ | $\overline{1}$ | 2018/12/20 08:13:08.47 |  |
| 39              | 100.52971717                          | 38,60010576  | 2049.11154772                  | 43.242261     | $-2.631832$  | 177, 104061                |              | $\mathbf{1}$   | 2018/12/20 08:13:10.09 |  |
| 40              | 100.52985363                          | 38,60010400  | 2049.10139346                  | 42.882036     | $-3.169235$  | 177, 159011                | ī            | ī              | 2018/12/20 08:13:11.68 |  |
| 41              | 100.52999381                          | 38,60010197  | 2049, 06171309                 | 43.366192     | $-3.058349$  | 177.249743                 | $\mathbf{1}$ | ī              | 2018/12/20 08:13:13.30 |  |
| 42              | 100.53012878                          | 38, 60009995 | 2049.04429366                  | 44.112460     | $-1.674821$  | 177.765770                 |              | $\overline{1}$ | 2018/12/20 08:13:14.86 |  |
| 43              | 100.53026793                          | 38,60009763  | 2049.04461575                  | 43.409548     | $-1.979610$  | 178.268540                 | $\mathbf{1}$ | $1\,$          | 2018/12/20 08:13:16.46 |  |
| 44              | 100.53040645                          | 38,60009550  |                                | 43, 774460    | $-2.656466$  |                            | $\mathbf{1}$ | ī              |                        |  |
|                 | 100.53054314                          | 38,60009363  | 2049.02871546<br>2049.00382062 |               | $-3.882881$  | 177, 969174<br>177, 770076 |              | ī              | 2018/12/20 08:13:18.04 |  |
| 45              |                                       |              | 2049, 03035600                 | 42.817875     |              |                            | 1            |                | 2018/12/20 08:13:19.58 |  |
| 46              | 100.53068169                          | 38,60009175  |                                | 42.817875     | $-3.882881$  | 177, 770076                |              | $\mathbf{1}$   | 2018/12/20 08:13:21.14 |  |
| 47              | 100, 53081843                         | 38,60008977  | 2049, 06133303                 | 43.111679     | $-2.990919$  | 178, 684115                | $\mathbf{1}$ | $\mathbf{1}$   | 2018/12/20 08:13:22.67 |  |
| 48              | 100.53095295                          | 38,60008772  | 2049.10245384                  | 43.111679     | $-2.990919$  | 178, 684115                | 1            | $\mathbf{1}$   | 2018/12/20 08:13:24.17 |  |
| 49              | 100, 53109346                         | 38, 60008544 | 2049.11782458                  | 43.293315     | $-3.111957$  | 177, 880035                |              | ī              | 2018/12/20 08:13:25.74 |  |
| 50              | 100.53122842                          | 38,60008329  | 2049, 14136465                 | 44.024616     | $-2.304019$  | 178, 334901                |              |                | 2018/12/20 08:13:27.25 |  |
| 51              | 100.53136890                          | 38,60008097  | 2049.14063267                  | 44.357952     | $-1.796651$  | 178, 740212                | 1            | 1              | 2018/12/20 08:13:28.82 |  |
| 52              | 100, 53150777                         | 38.60007881  | 2049.16345872                  | 43, 734303    | $-2.253662$  | 178, 335369                | 1            | 1              | 2018/12/20 08:13:30.37 |  |
|                 |                                       |              |                                |               |              |                            |              |                |                        |  |
|                 |                                       |              |                                |               |              |                            |              |                | 第1行,第1列                |  |

单相机 POS 记录信息

每个相机的差分 POS 包括相机的位置信息和姿态信息,且该姿态已有飞机

的转角系统转换为外方位元素系统(omega, phi, kappa)。

若控制点为本地坐标系,则需要采用七参数或四参数将差分经纬度 POS 转 换为平面 POS。该步骤可详见智理图说明书。

# 3.2 创建倾斜工程

采用无人机管家智拼图模块进行工程创建。

1)点击智拼图-"新建工程",设置工程名称,选择"机型 D200",处理类 型选择"倾斜"。若是其他机型数据,则对应选择机型。

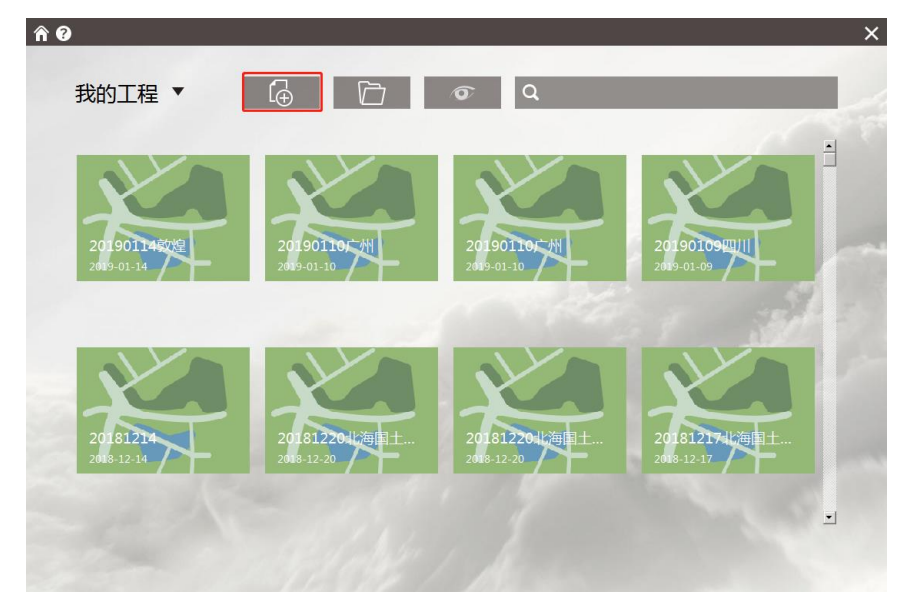

新建工程

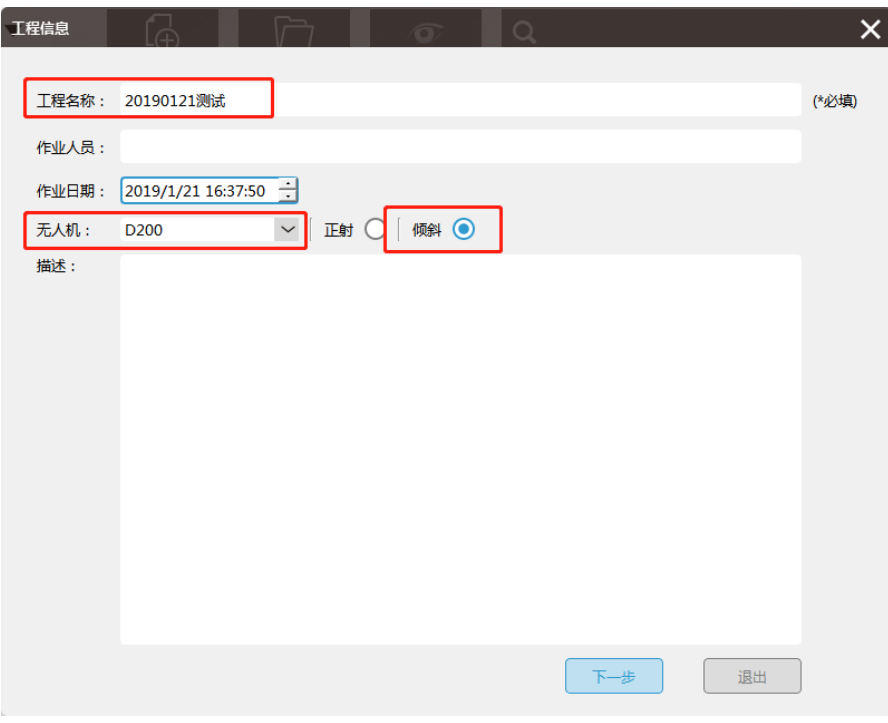

设置机型、处理类型

2) 导入影像,先导入1号倾斜相机影像,并单击"下一步",

|                | 影像列表:               |                                               |
|----------------|---------------------|-----------------------------------------------|
|                | 影像名                 | ۸<br>路径                                       |
| 1              | <b>DSC00008.JPG</b> | D:/1UAVdata/2019.1.5lixain402/1/DCIM/100MSDCF |
| $\overline{2}$ | DSC00009.JPG        | D:/1UAVdata/2019.1.5lixain402/1/DCIM/100MSDCF |
| 3              | <b>DSC00010.JPG</b> | D:/1UAVdata/2019.1.5lixain402/1/DCIM/100MSDCF |
| 4              | DSC00011.JPG        | D:/1UAVdata/2019.1.5lixain402/1/DCIM/100MSDCF |
| 5              | DSC00012.JPG        | D:/1UAVdata/2019.1.5lixain402/1/DCIM/100MSDCF |
| 6              | <b>DSC00013.JPG</b> | D:/1UAVdata/2019.1.5lixain402/1/DCIM/100MSDCF |
| 7              | DSC00014.JPG        | D:/1UAVdata/2019.1.5lixain402/1/DCIM/100MSDCF |
| 8              | DSC00015.JPG        | D:/1UAVdata/2019.1.5lixain402/1/DCIM/100MSDCF |
| 9              | <b>DSC00016.JPG</b> | D:/1UAVdata/2019.1.5lixain402/1/DCIM/100MSDCF |
| 10             | <b>DSC00017.JPG</b> | D:/1UAVdata/2019.1.5lixain402/1/DCIM/100MSDCF |
| 11             | DSC00018.JPG        | D:/1UAVdata/2019.1.5lixain402/1/DCIM/100MSDCF |
| 12             | <b>DSC00019.JPG</b> | D:/1UAVdata/2019.1.5lixain402/1/DCIM/100MSDCF |
| 13             | <b>DSC00020.JPG</b> | D:/1UAVdata/2019.1.5lixain402/1/DCIM/100MSDCF |
| 14             | DSC00021.JPG        | D:/1UAVdata/2019.1.5lixain402/1/DCIM/100MSDCF |

导入第一个镜头影像

3)影像 POS 等工程设置

进行影像的相关工程设置。主要包含以下几个内容:

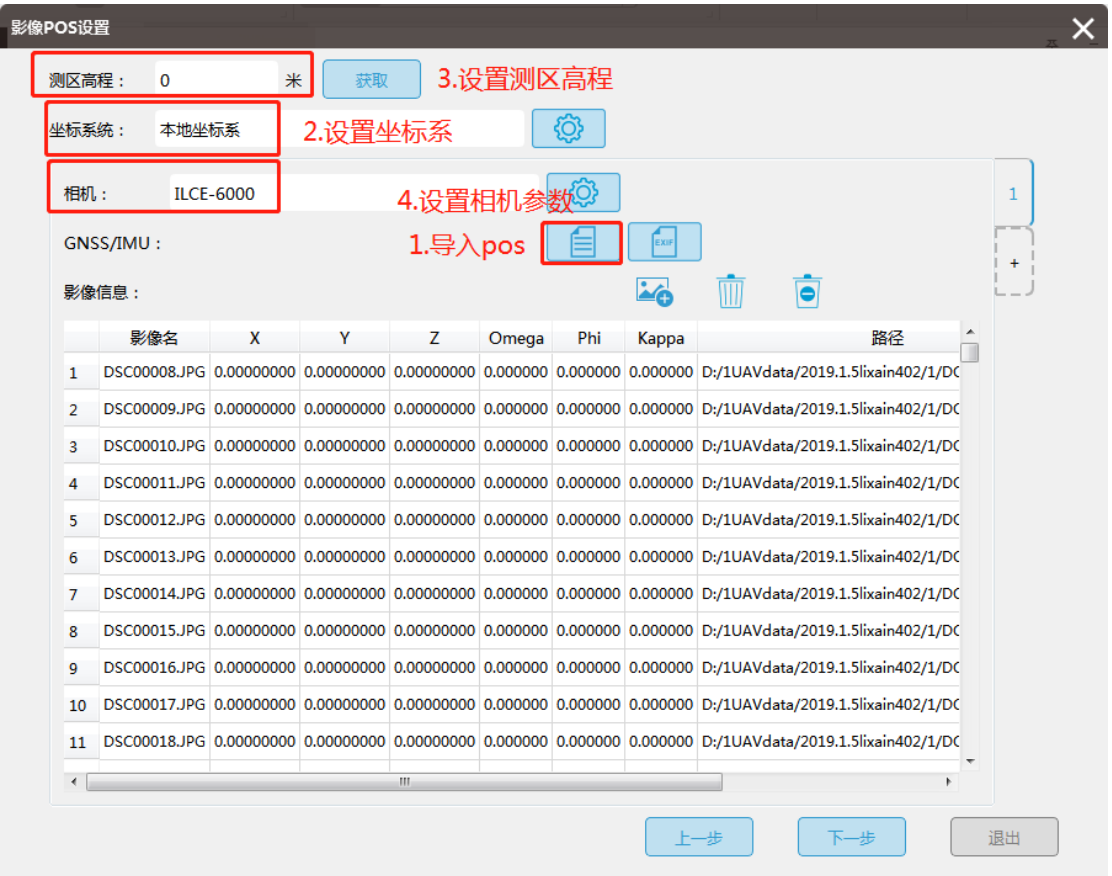

➢ 导入 pos:这里导入的 pos 应尽可能和成果坐标系统一致。可以为经纬度 POS (软件中再进行投影设置),也可为平面投影 POS。

注: 设置相机和 POS 的对应模式, GPS 位置信息 (L,B,h, 或 x, y, z) 及姿 态信息(Omega, Phi, Kappa)。只有包括姿态信息才可直接进行后续冗余影像 的剔除操作,若无姿态信息则还需要进行倾斜空三处理才能进行冗余剔除操作。

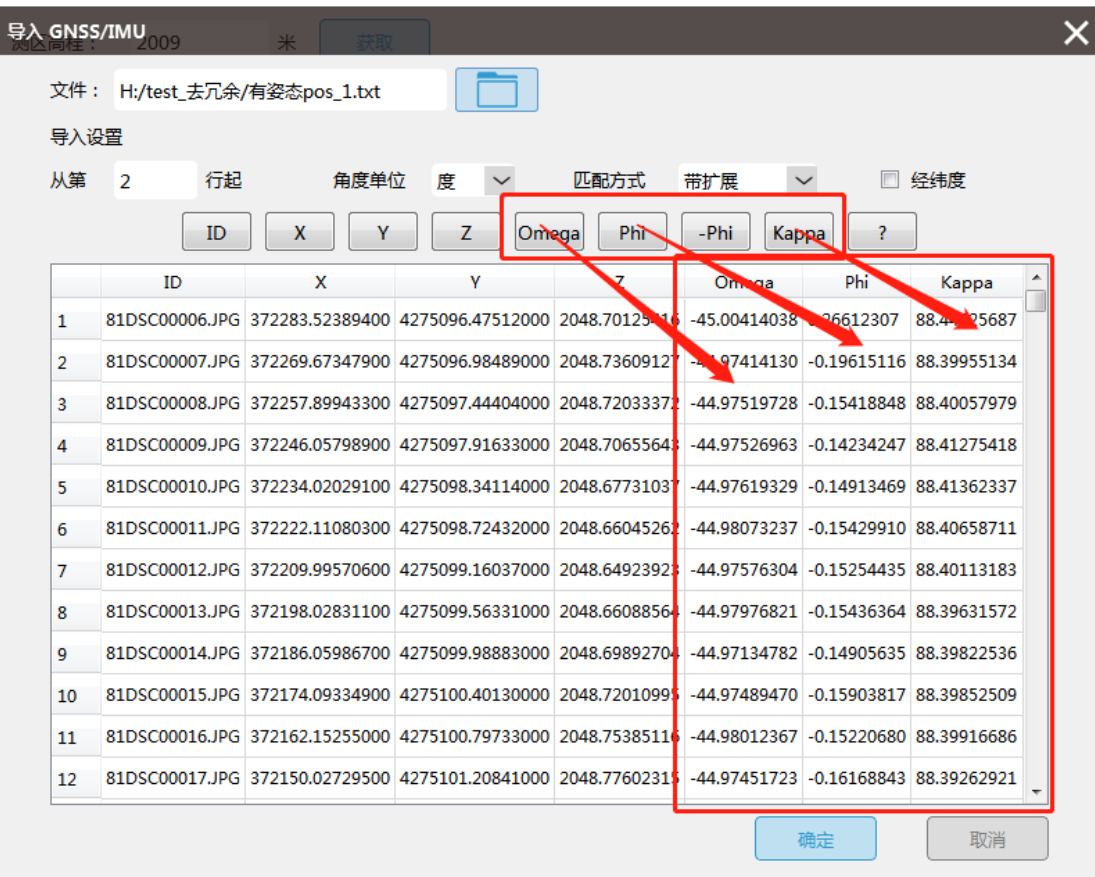

#### POS 信息制定

- ▶ 设置坐标系: 若上一步我们选择经纬度 pos, 这里面要选择所对应的投影方 式,若上一步导入平面 pos,这里我们只需要设置为本地坐标系
- ➢ 设置测区高程:若导入的是经纬度 pos,在联网状态下,我们可直接获取测 区高程,若导入的是平面 pos, 则可在机载 pos 中,找到地面试拍的影像所 对应的 pos 高程, 或控制点近似平均高程值, 输入即可。

注:由于平均高程决定相机计算的投影覆盖范围,因此平均高程应和真实的 地面地形高程较为接近,否则会存在计算偏差。

▶ 设置相机模型, 针对 OP300, 四个倾斜镜头均为 35mm 焦距, 下视镜头为 25mm 焦距。在对应的相机模型库中找到设置即可。

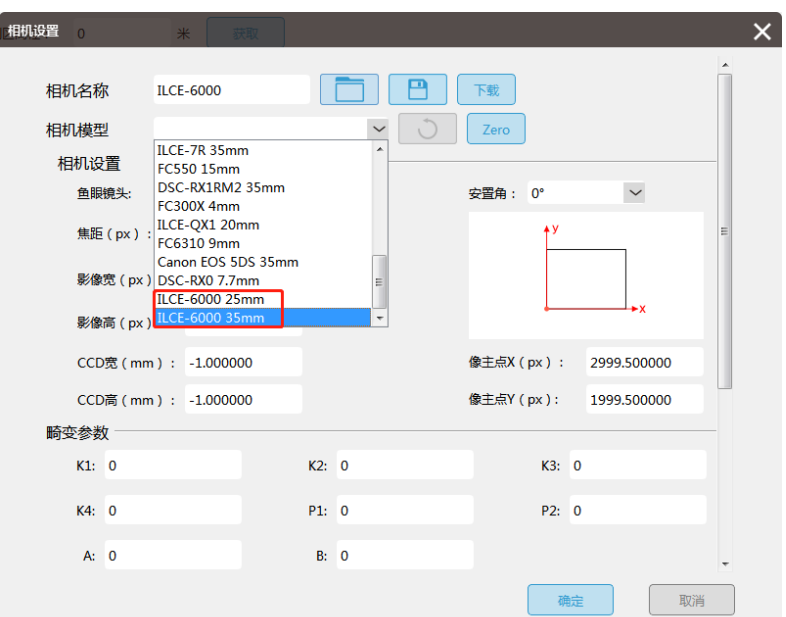

4)其他倾斜相机设置

设置完一个倾斜相机后,添加其他倾斜相机。

点击 1 号相机下面的加号,导入其余 4 个倾斜相机数据,参照第一个相机的 设置方式。

注意右侧 1,2,3,4,5 所对应的为 1~5 号相机, 而非 1~5 架次。

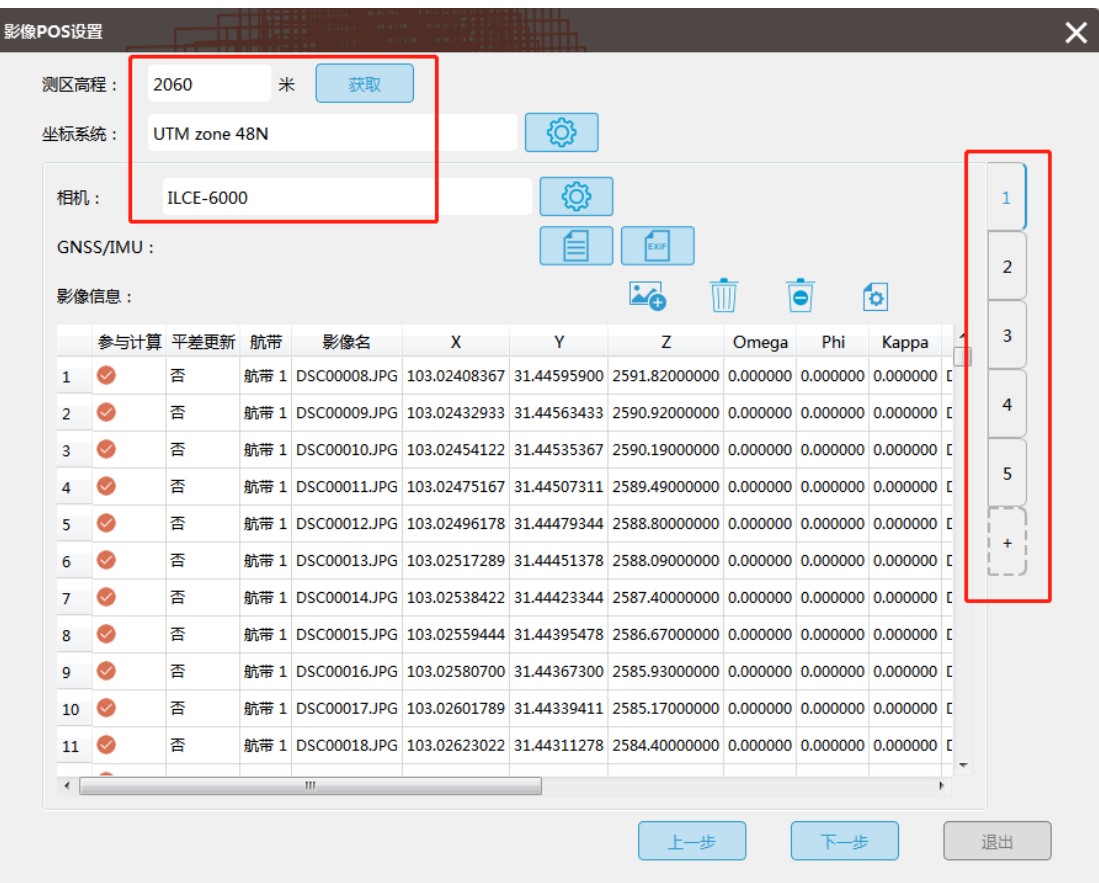

# 3.3 不同 POS 信息的冗余数据剔除

针对含有姿态信息(GPS/IMU)的数据,可以直接进行范围设置,删除冗余数 据。

而对于不含有 IMU 数据的,则需要进行倾斜空三处理,得到相机的姿态信 息再进行冗余数据剔除。

倾斜空三处理如下:

智拼图中选择"特征提取匹配"及"空三计算",差分 POS 则勾选 PPK, 非 差分 POS 则不勾选 PPK.

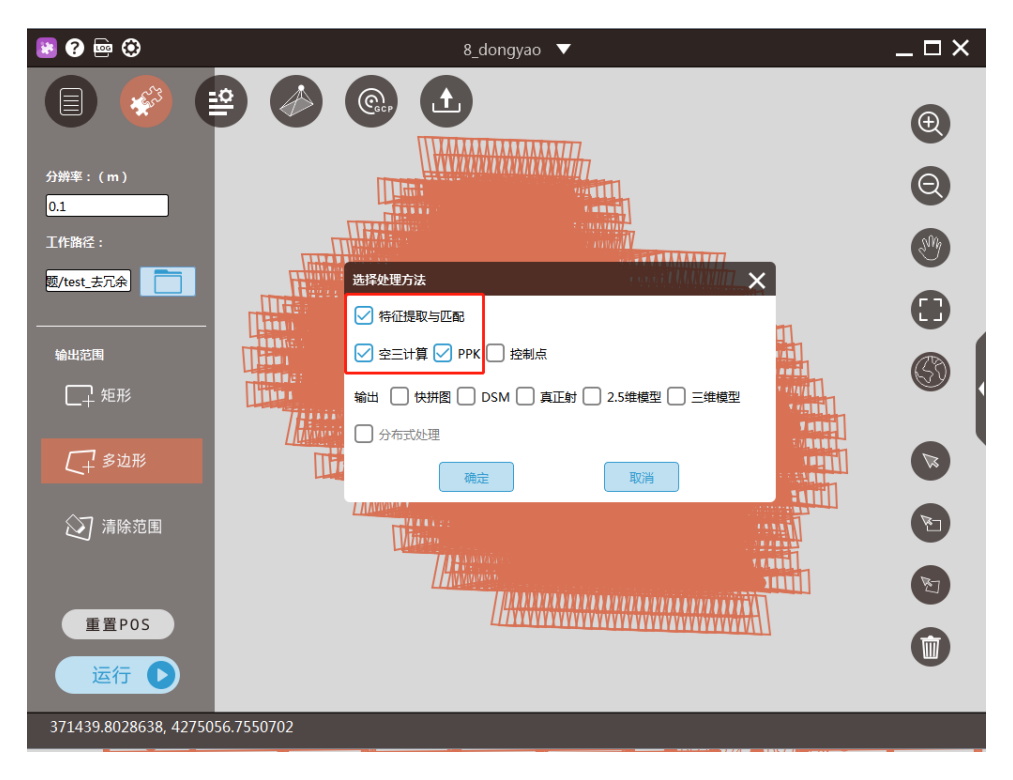

#### 倾斜空三处理

### 3.4 设置测区范围

选择输出范围下的范围绘制工具,按照测区成图范围(非航线外扩范围)进 行绘制。一般成图范围为:距离最外围航线为 3-4 条航线距离,基线方向距离边 缘 6-8 张影像。(后期软件会支持测区范围 KML 文件的导入)。

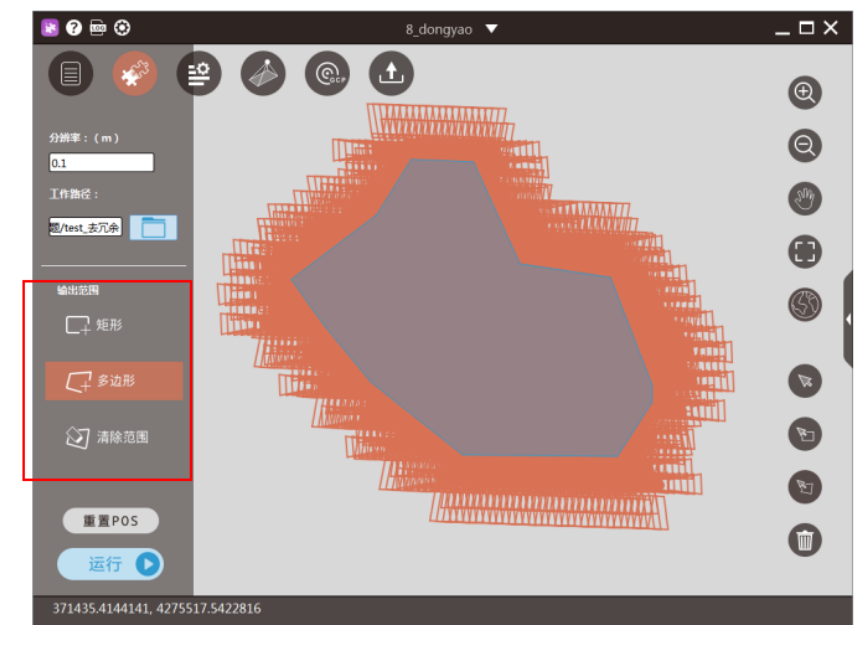

## 定义测区有效范围

### 3.4 剔除冗余影像

范围绘制后,主视图中点击右键,选择删除冗余影像。则范围外的影像将自 动设置为不参与计算的样式(灰色加号模式)。该影像后续处理导出中将会忽略 不参与计算或不进行导出。

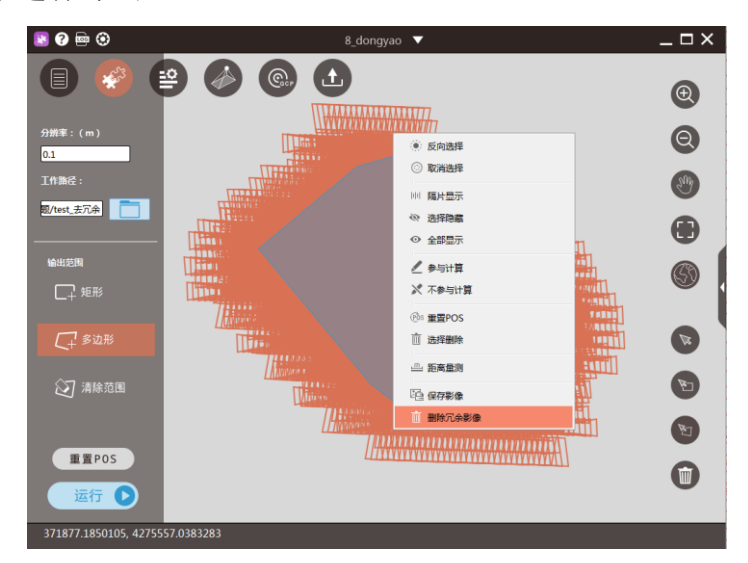

右键选择删除冗余影像

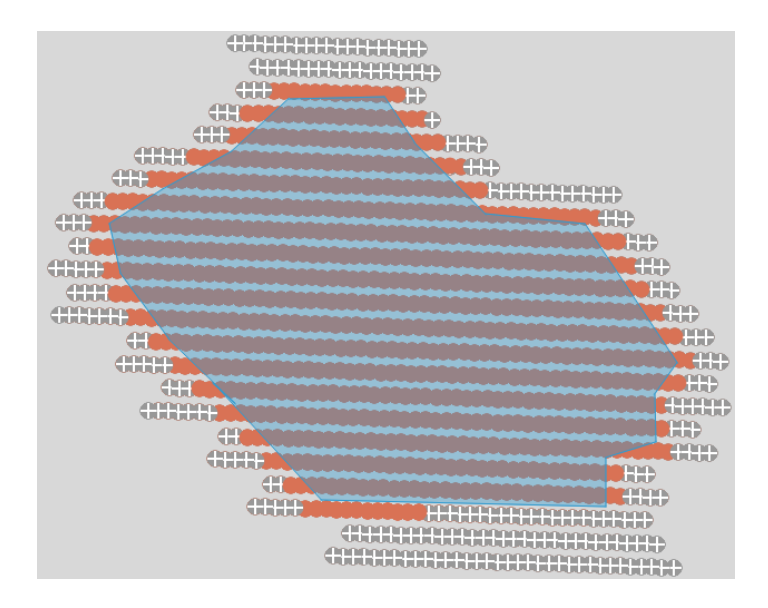

剔除冗余影像效果

注:冗余影像剔除后也可在管家中进行空三预处理后再导出 xml,可减小 CC 数据空三分层概率。管家预处理和 CC 直接空三效果可参考对比图。

(若前期为计算姿态角已进行过倾斜空三,则不需要重复进行空三,直接剔 除冗余影像导出即可)。

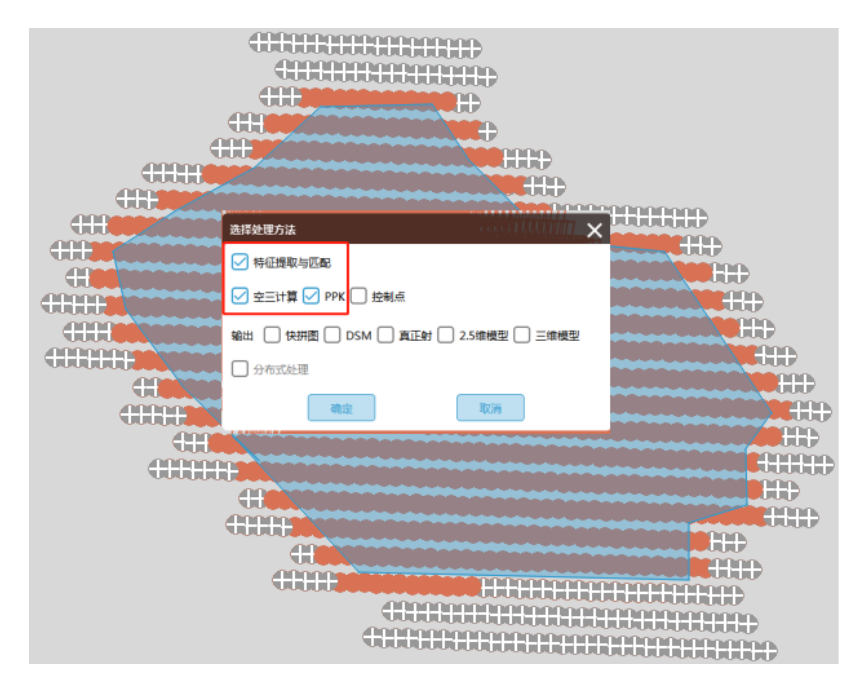

冗余剔除后倾斜空三

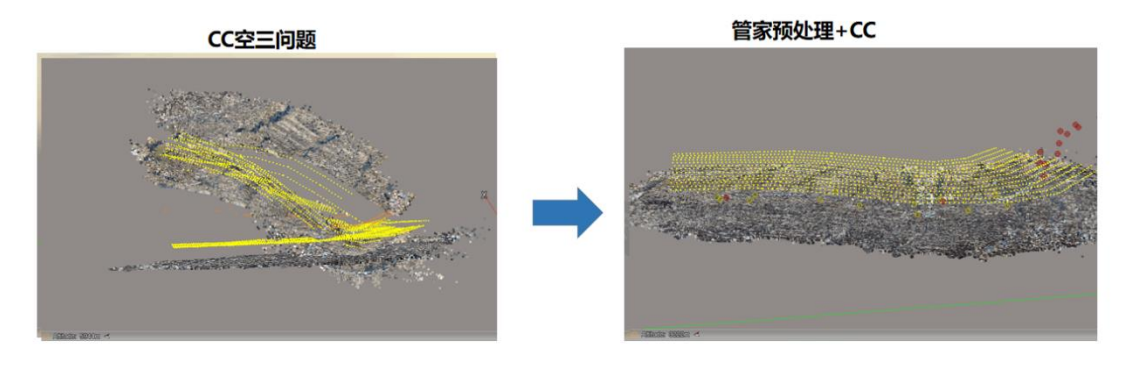

管家预处理空三效果

### 3.4 导出 CC XML 文件

冗余影像剔除后,可直接导出 CC XML 文件。

在导出菜单中,单击"XML",选择导出的坐标系,以及输出目录。导入的 若为经纬度 POS, 则输出投影按照工程设置输出, 若为平面 POS, 则投影可以设 置为真实的投影信息输出,也可后续人工修改 XML 中记录的投影信息。

在这里要注意,"去畸变"选项可不勾选,减少输出时间,也可到 CC 中再次 进行自由网或控制网平差。

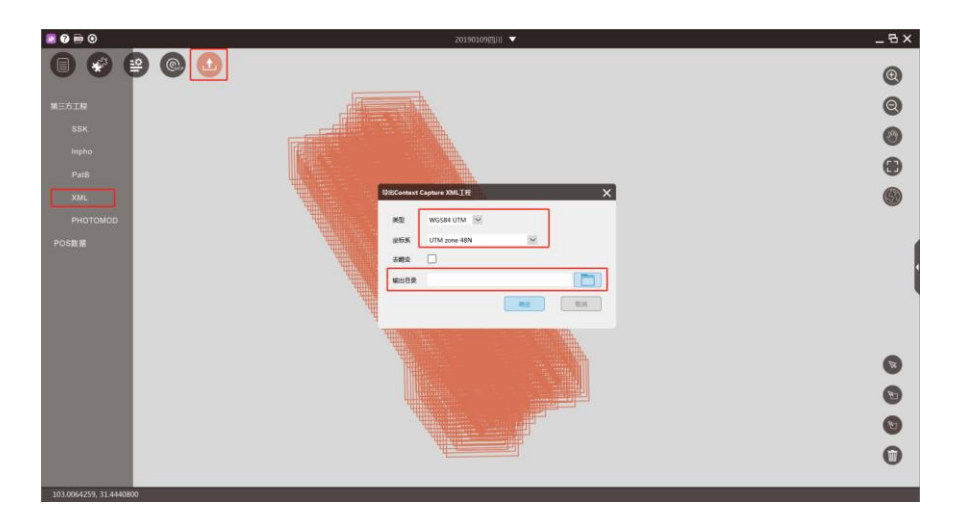

导出 CC XML 文件